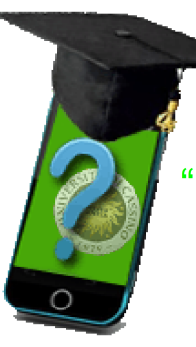

# Dr. Uniclam

"UN'APPLICAZIONE MOBILE DI AUSILIO ALLA DIDATTICA"

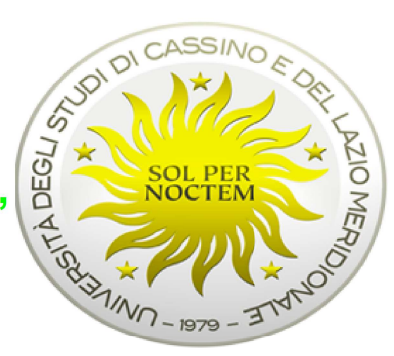

## **Obiettivi**

### **Lato docente:**

- Validare il proprio metodo di esposizione
- Testare il livello di attenzione **generale** degli studenti

### **Lato studente:**

- 
- Valutare il proprio livello di preparazione<br>- Confrontarsi con gli altri studenti sugli argomenti oggetto delle domande

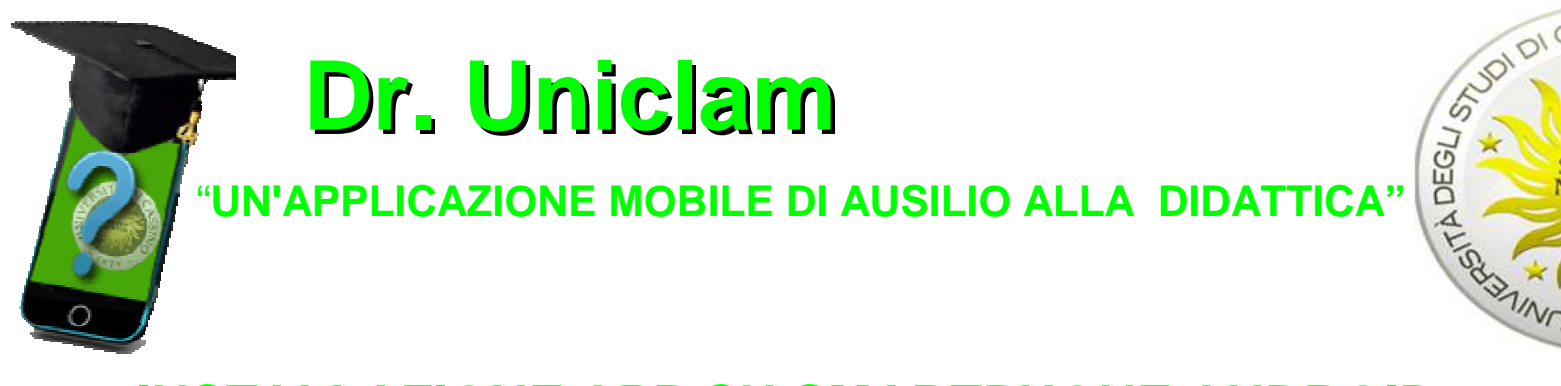

CASSIN

 $-1979$ 

ō

**DIEFERO** 

### **INSTALLAZIONE APP SU SMARTPHONE ANDROID**

#### **STEP 1: CHECK DELLA VERSIONE DI ANDROIDRequisiti minimi: Android 2.3**

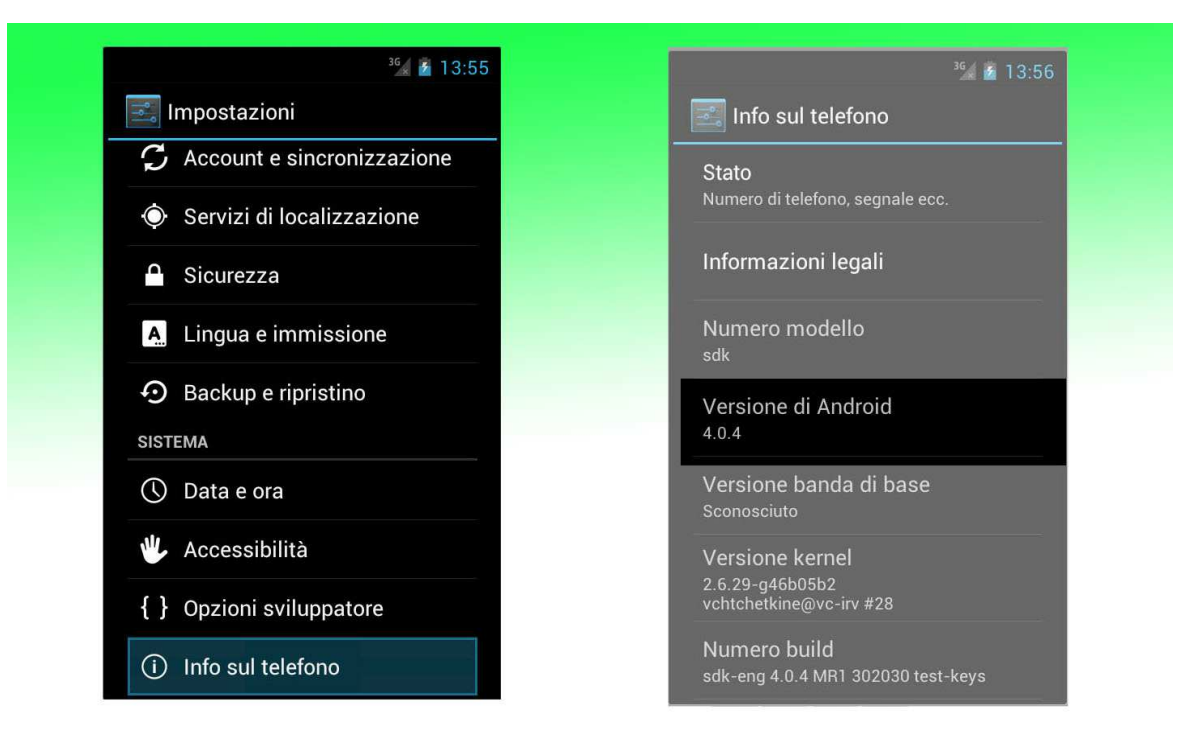

**Impostazioni** <sup>&</sup>gt;**Info sul telefono** <sup>&</sup>gt;**Versione Android**

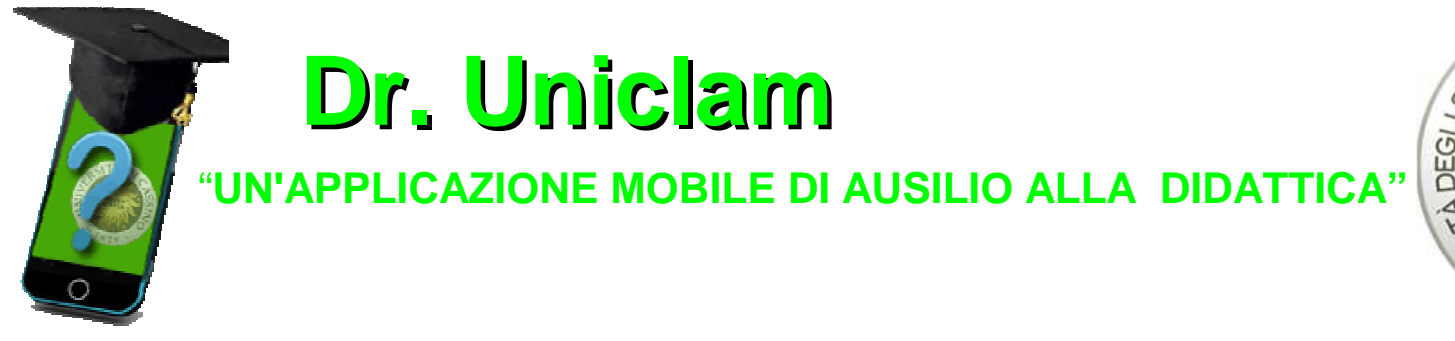

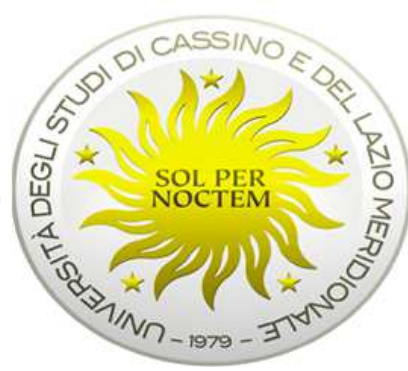

### **INSTALLAZIONE APP SU SMARTPHONE ANDROID**

#### **STEP 2: PREPARARE LO SMARTPHONE AL DOWNLOAD E ALL'INSTALLAZIONE**

**Il dispositivo deve consentire l'installazione di applicazioni non provenienti dallo store ufficiale di Android:**

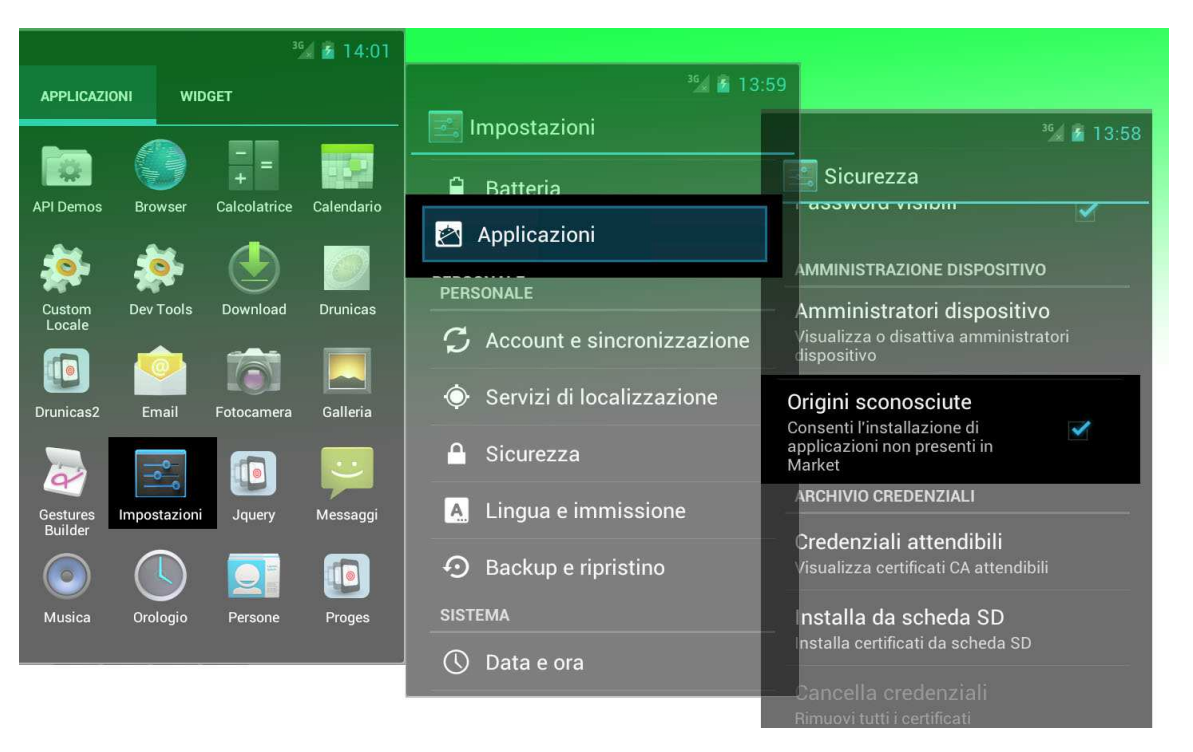

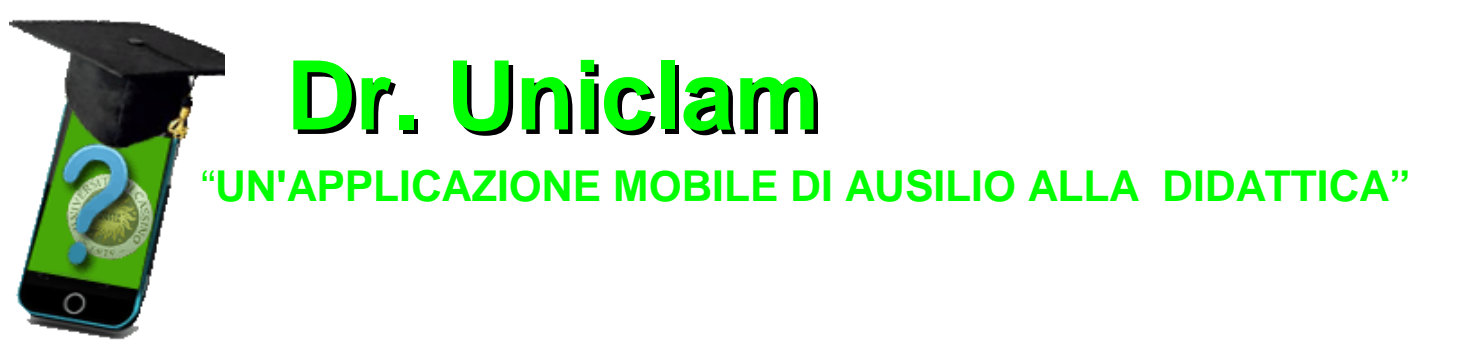

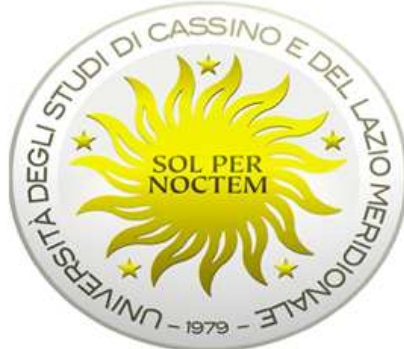

### **INSTALLAZIONE APP SU SMARTPHONE ANDROID**

#### **STEP 3: DOWNLOAD FILE .APK DAL SITO http://www.druniclam.it**

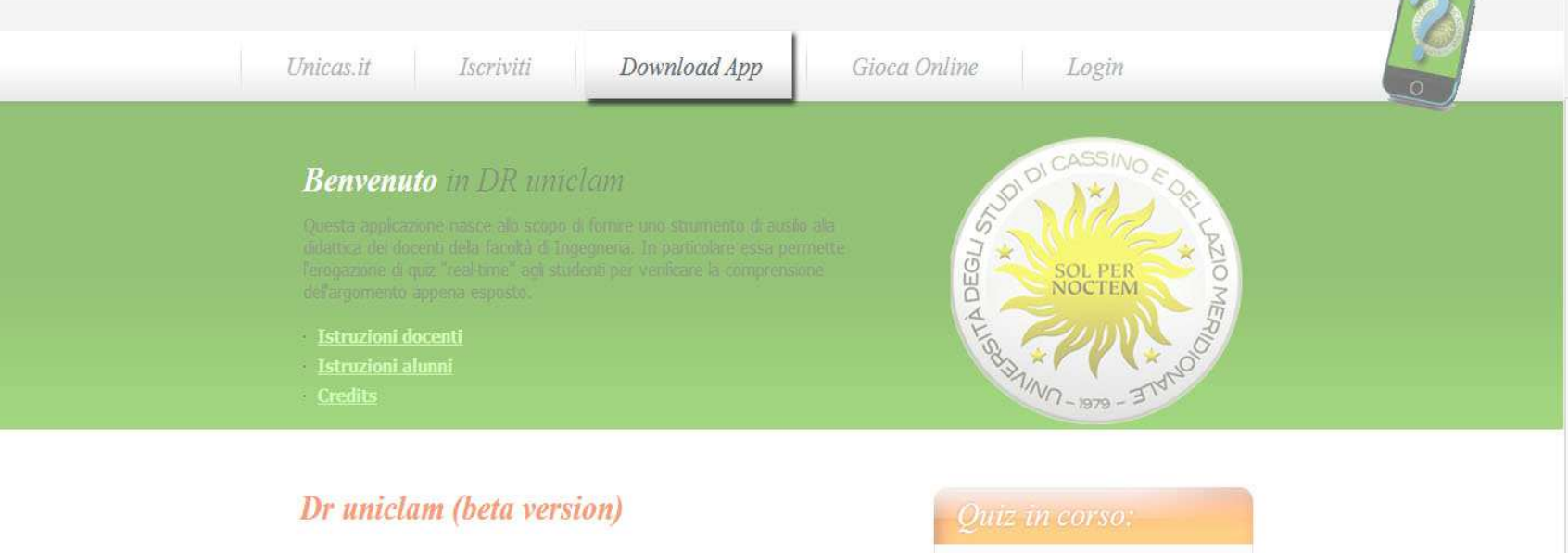

#### **STEP 4: INSTALLARE L'APPLICAZIONE SUL DISPOSITIVO**

aland de Burghele

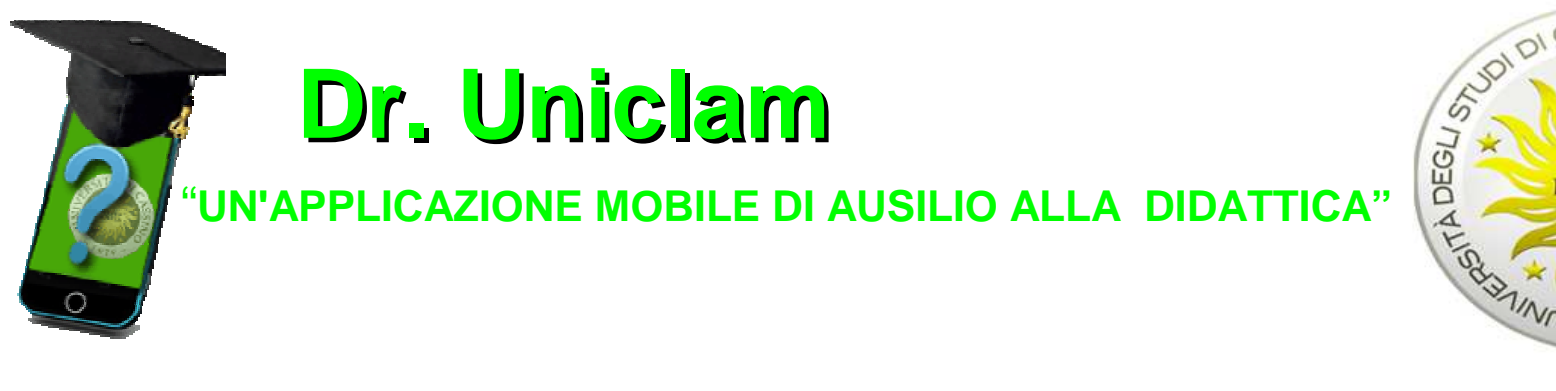

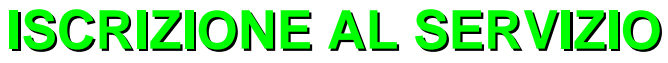

### **STEP 1: ISCRIVERSI COME STUDENTE SUL SITO http://www.druniclam.it/**

CASS

 $-1979$ 

ō

**DIEFERO** 

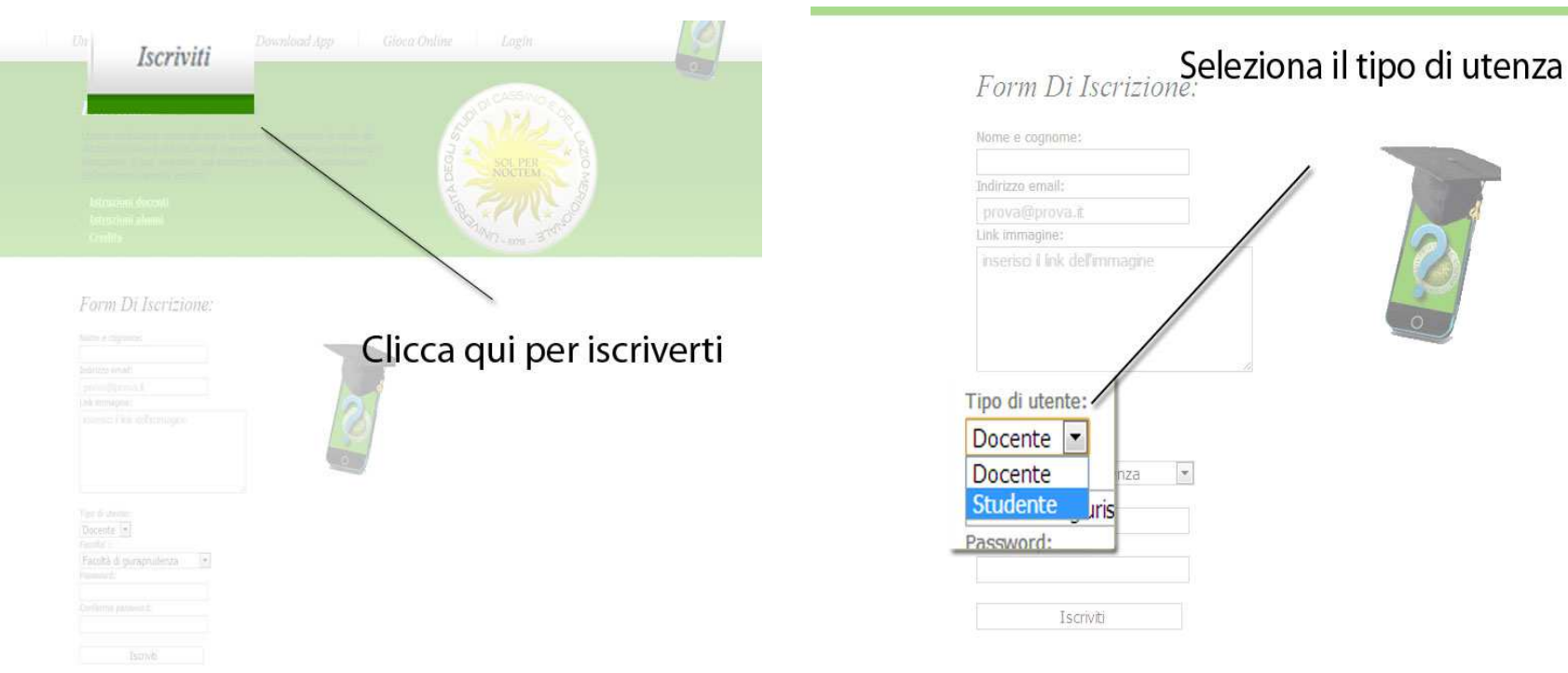

**STEP 2: SEGUIRE LE ISTRUZIONI CONTENUTE NELL'EMAIL DI CONFERMA**

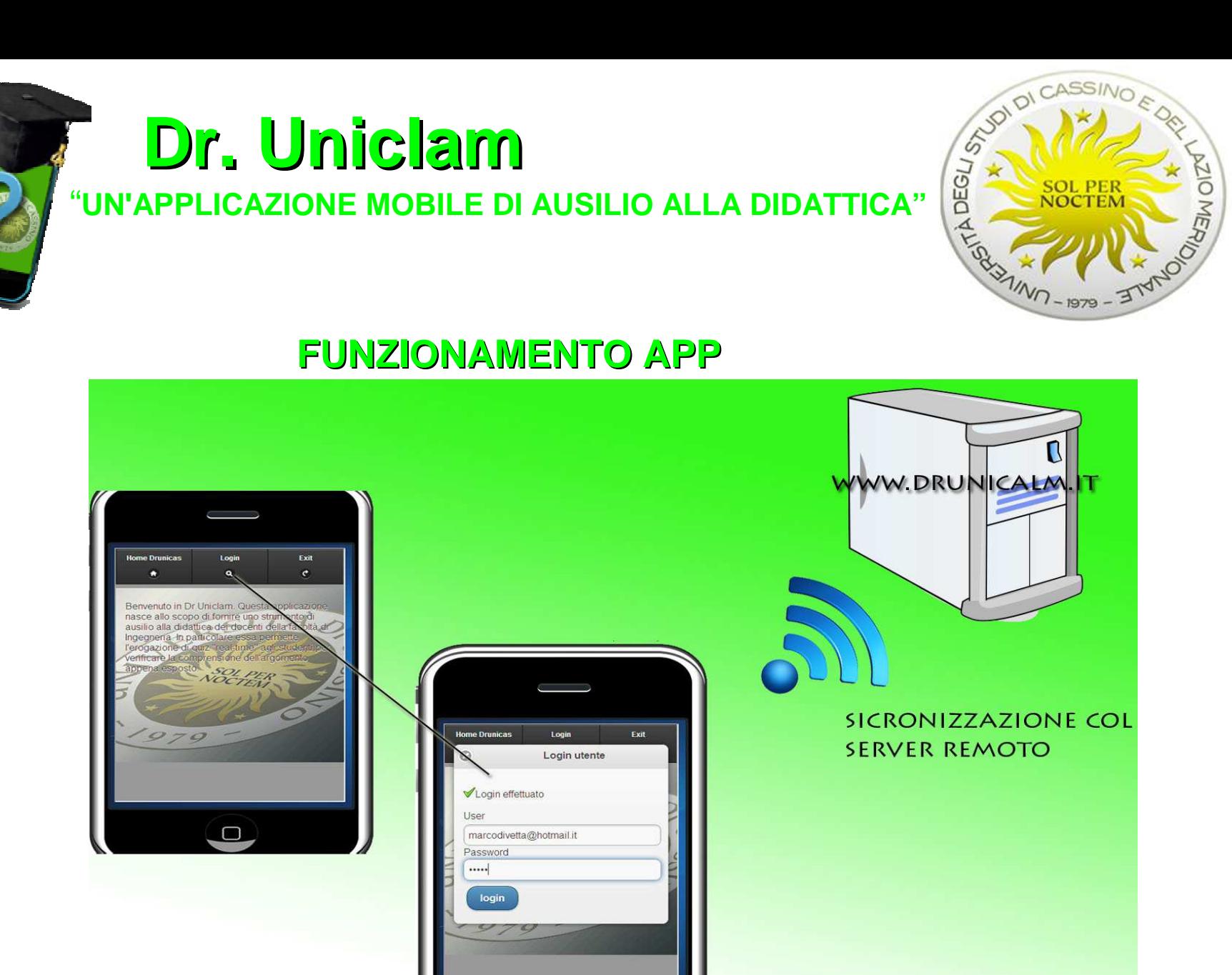

**NON PUOI UTILIZZARE DR UNICLAM SENZA UNA CONNESSIONE INTERNET!!!** 

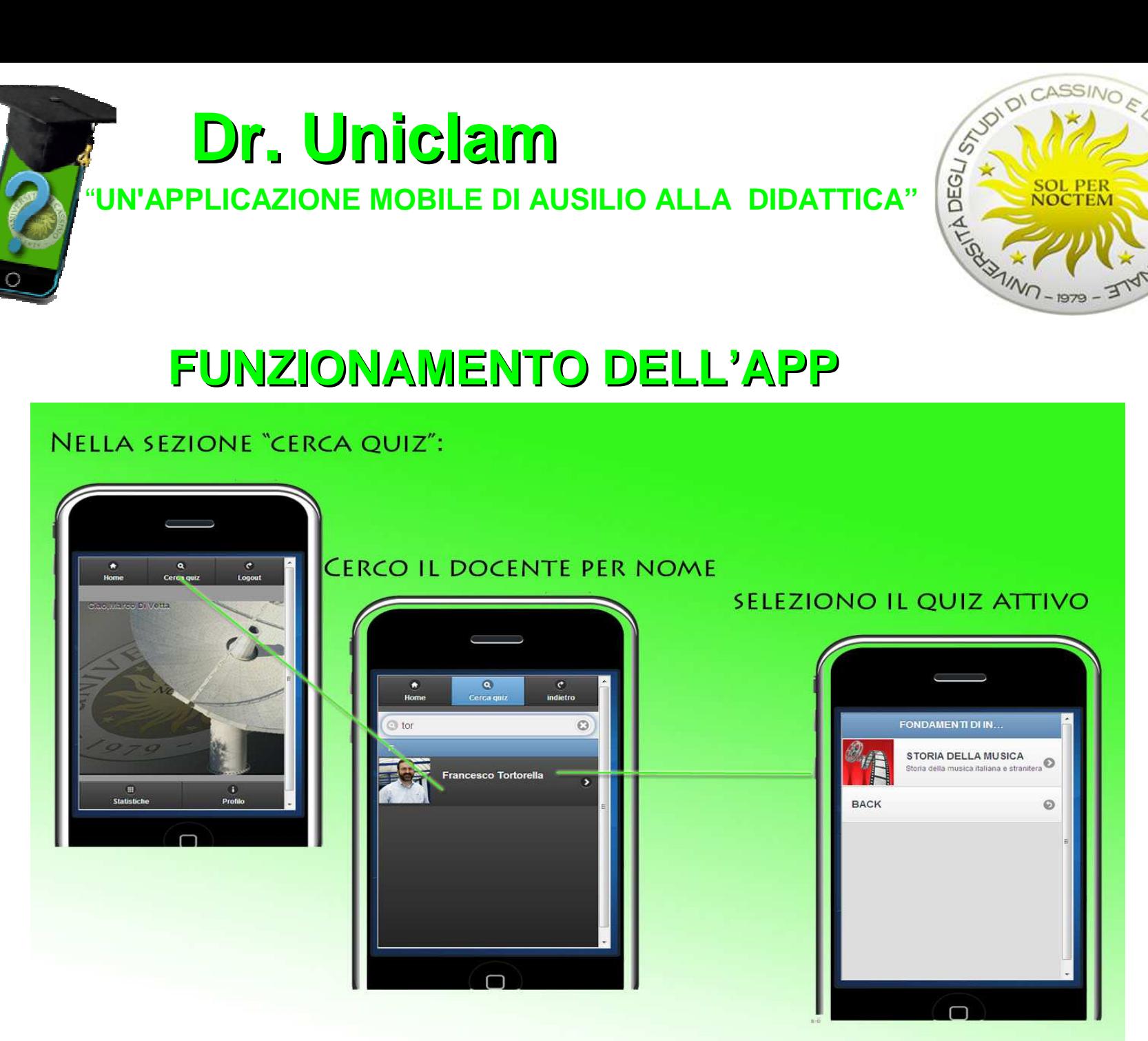

**ANDISPIOL** 

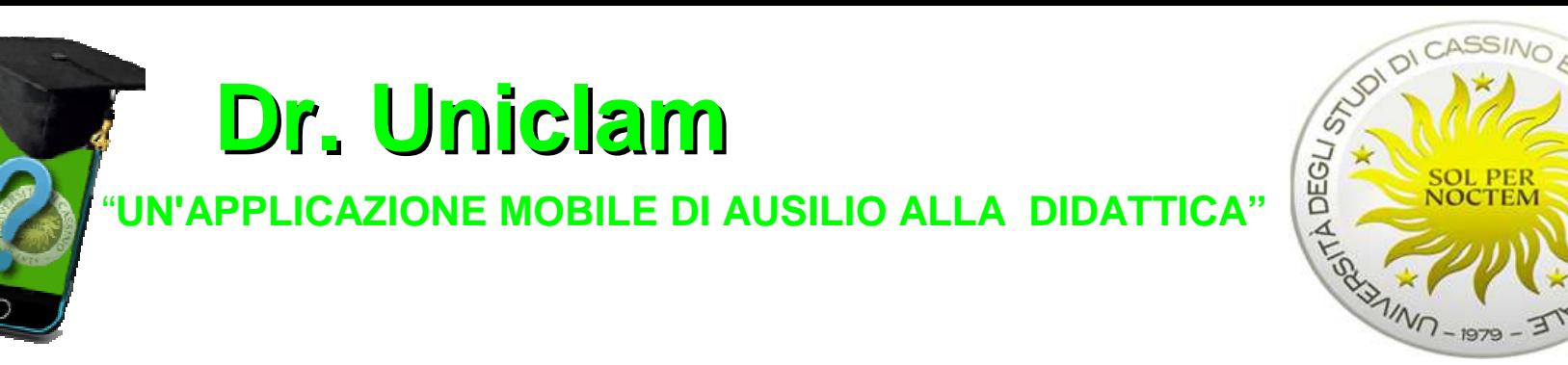

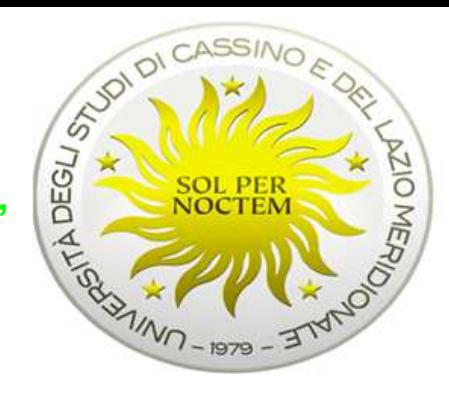

## **FUNZIONAMENTO DELL'APP**

#### **AVVIA QUIZ:**

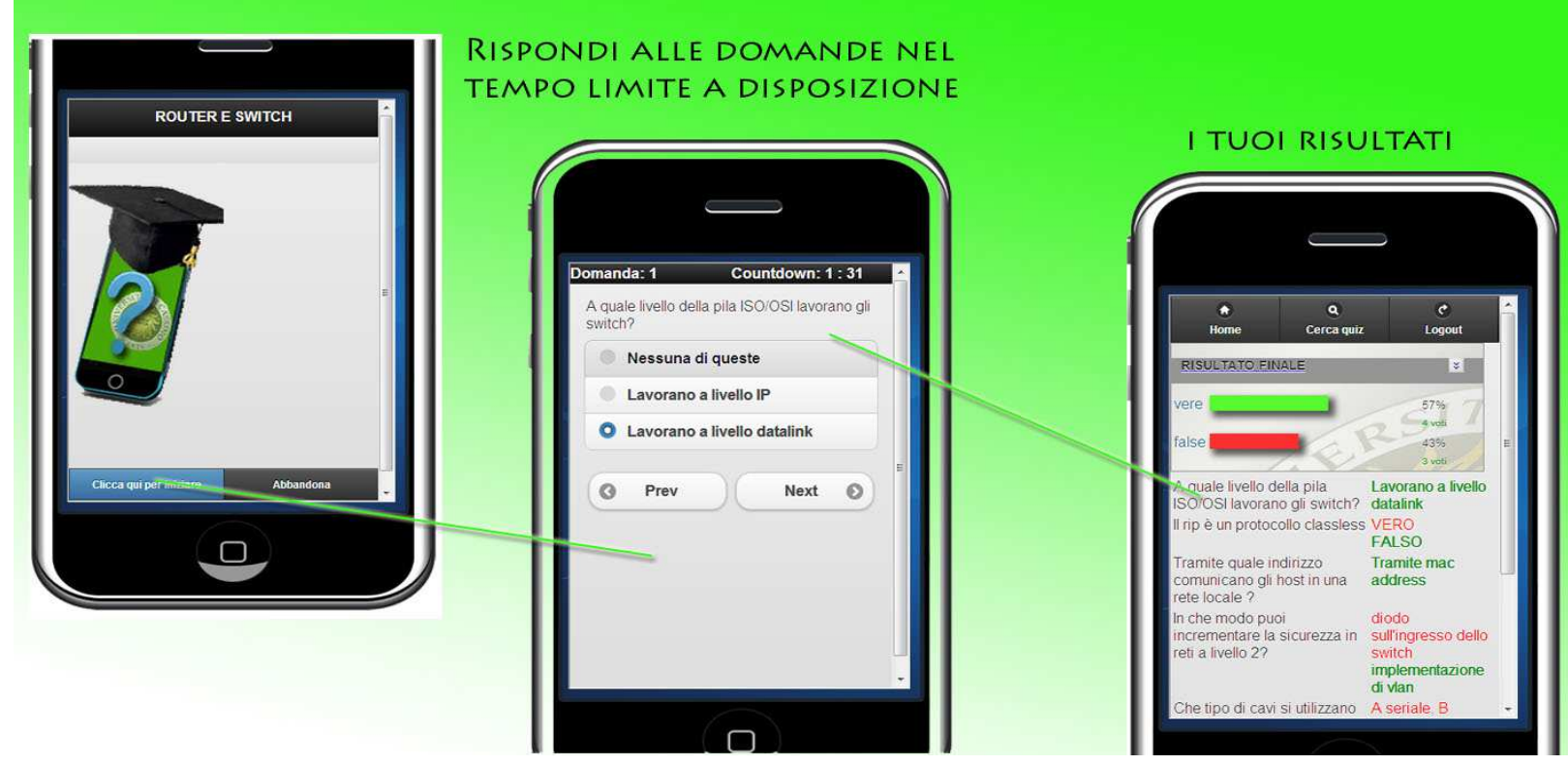

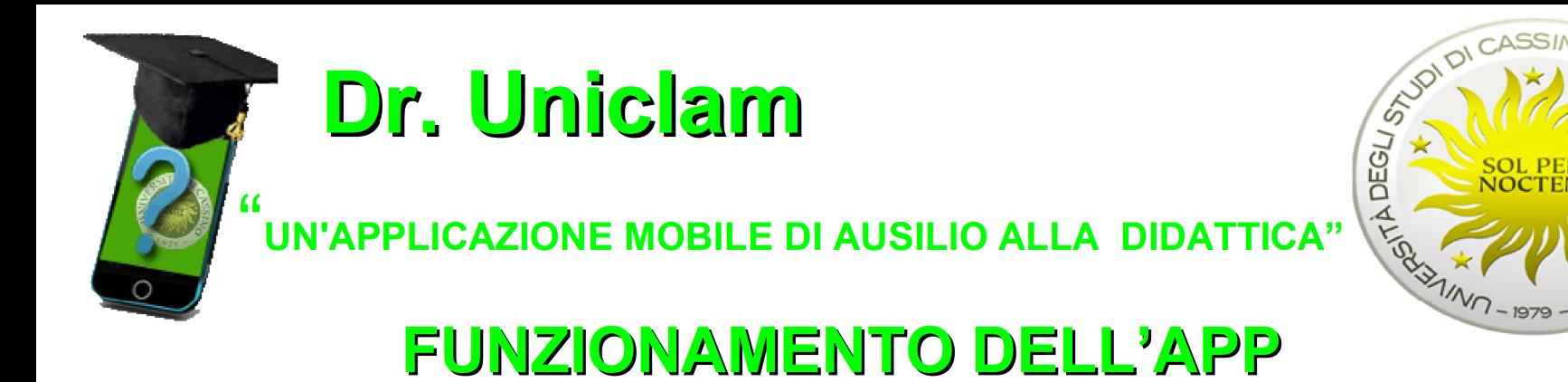

#### LA SEZIONE STATISTICHE TIENE TRACCIA DI TUTTI I QUIZ SVOLTI, COL DETTAGLIO DELLE SINGOLE DOMANDE.

õ

**ONEYSIN** 

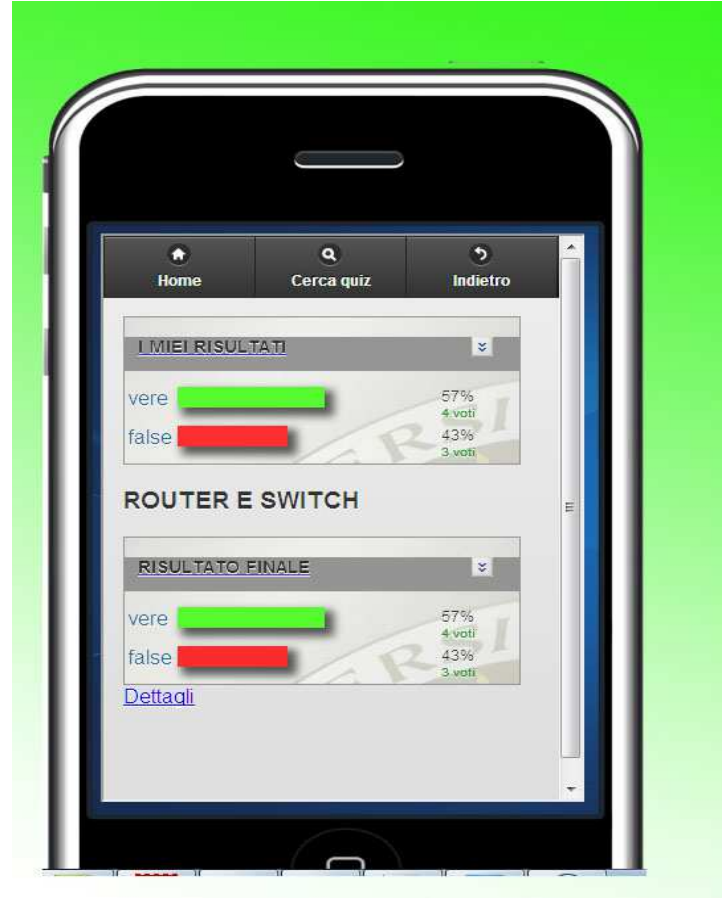

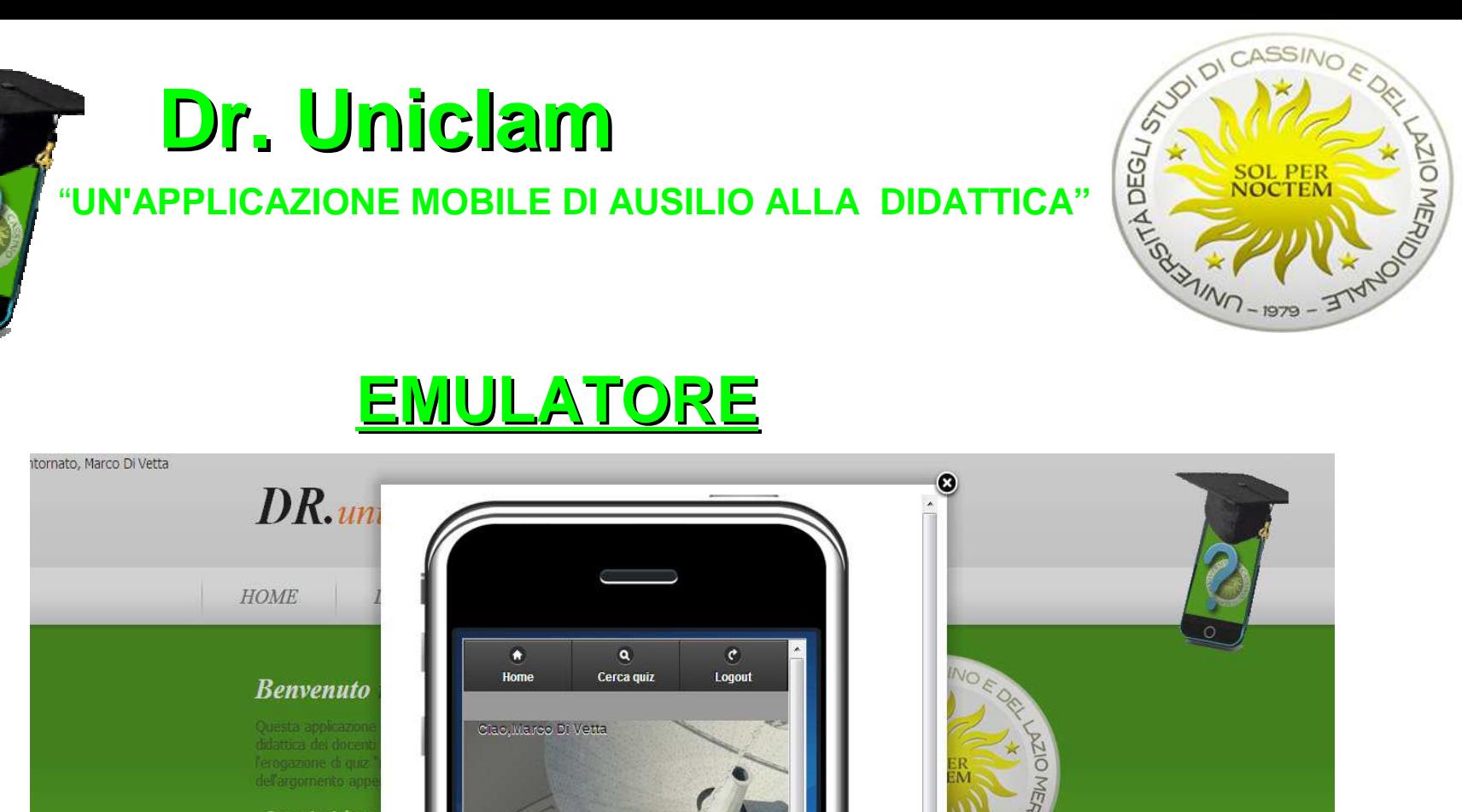

**Istruzioni** doce **Istruzioni alu Dr Uniclam** Get the bes secu O  $\blacksquare$ Statistiche Profilo Lorem ipsum dolor con- sectetuer adip aesent vestibulum

read more

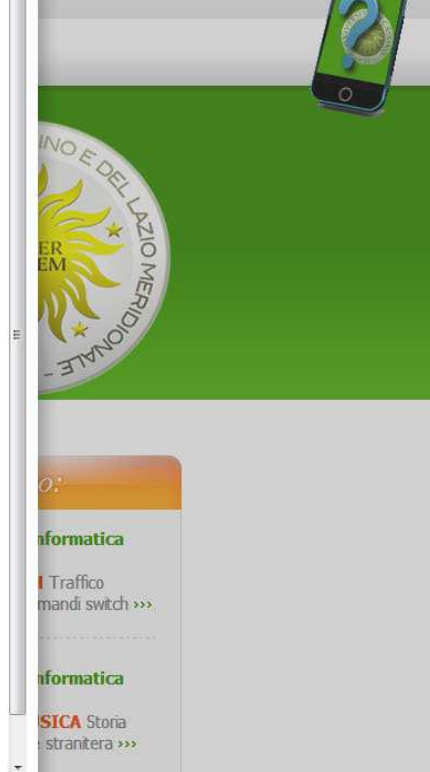